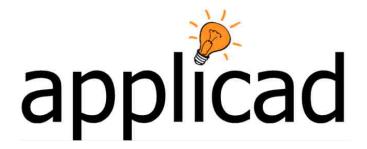

# Strategy for the interfacing AppliCad s/w with existing job management systems.

# **GRIM File Format**

(Generic Roof Interface Method)

Technical Paper - Preliminary Release - 15 December 1998 Latest Revision v8.0 – 28 April 2011

#### **Brief overview of the Generic Roof Information Method**

The process assumes that a business wants to minimize data entry and/or re-use data across the enterprise that is entered already when a job is started. The job management system may be any number of proprietary management information systems that firms have to provide some degree of control over jobs, accounts, stock etc.

Creating the text file in GRIM format is simply a matter of writing a query in the job management system and saving the data in the appropriate form as described below. It can then be picked up by one of AppliCad's programs (Roof X), either automatically or manually, and used without re-entering the data. AppliCad's program models the roof geometry, automatically extracts roof details such as lengths, areas etc. and writes an output text file that may be picked up in a similar way and used by the job management system.

AppliCad's programs do provide basic job management functions, but interfacing with advanced systems provides the tools to manage jobs at a much higher level. Typical users of this process will be medium to large roofing contractors and material manufacturers that offer job lots for their clients.

The process marries up advanced job management and accounting with advanced roof modelling and take-off and closes the job management loop. Data may be created in the business's management system and saved as a GRI file for pick up by the AppliCad application. It may also be saved from the AppliCad application for pick up by the business management system as described in the illustration below.

As it is possible that there will be much information that AppliCad creates that does not need to be shared with the business management system, a GRIM Template file can be created which filters the data exported. This delivers only the information that the business management system requires, in the order that it requires it.

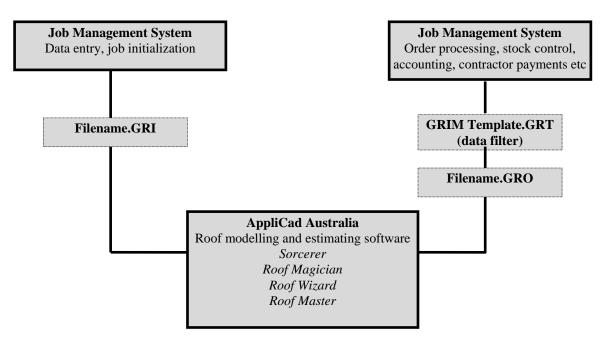

The AppliCad roof series of software Roof X (X = Sorcerer, Wizard, Magician or Master) has been designed to not only model roofs but provide some job management and

information sharing capabilities.

The AppliCad roof series of software Roof X (X = Sorcerer, Wizard, Magician or Master) has been designed to not only model roofs but provide some job management. In most small roofing companies, there are little or no Existing computer based Job Management Systems (EJMS) and Roof X has become the default JMS. Larger organisations however do have an EJMS, to which they wish to interface Roof X.

Here, is discussed a plausible mechanism for the interfacing of EJMS with Roof X using the AppliCad proprietary GRIM File format.

# Requirements

The key requirement or benefit to the customer for the interfacing of Roof X with EJMS is to eliminate double (or triple) entry of Job Management Data (JMD).

The key requirement to AppliCad is to maintain a single market product (of Roof X) rather than a different one for each organisation with an EJMS. This is also of benefit to the customer base.

Therefore it is important to AppliCad that a generic solution be designed which may or may not draw on JMD in the EJMS and continue to use the Roof X JMS.

#### Possible solutions

There are two possible solutions which need to be mentioned in order to eliminate them.

- Live link from Roof X to EJMS. This is eliminated due to it being a non-generic process.
- Present all JMD in the EJMS to Roof X. This is eliminated due to the replication of a vast amount of existing data which would simply overwhelm Roof X.

#### The Solution

The solution is for the EJMS to present Roof X with a flat ascii file populated with keywords and values which constitute the current job. When Roof X creates a new job, this file is imported and the values contained within are adopted for the current job.

Conversely, when a Roof X job is saved, an equivalent output file is created for importation into the EJMS. This method and format of the import/export file is defined as the Generic Roof Interface Method, GRIM.

#### The GRIM File Format

The GRIM format provides for a header describing the file as a GRIM file followed by zero or more entries, composed of a keyword followed by a value.

The header is to be on line 1 starting in column 1. The header line is to be GRIM file header

Following the header are records composed of a keyword/value pair, separated by a <cr><lf>

The value is read to the end of line. All white space between the keyword and value is ignored.

The extension of a GRIM file for import into Roof X is GRI.

The extension of a GRIM file exported by Roof X is GRO.

An example GRIM file is:

GRIM file header status unread

###CustName John Smith

###Jobnumber Job number ###Joborder Order number

A table of keywords follows.

# **Usage Specification**

Roof X will import a GRIM file based on a default setting in Roof X. The setting will allow for automatic or manual import and export of a GRIM file.

#### Importing a GRIM file

If set to automatic under **Tools > More... > System Preferences**, Roof X will look for a GRIM file, and import the first available one it finds automatically. If more than one is found, then the first one found is imported. If none are found, nothing more will happen automatically.

If set to manual, the user will need to select the command **Import GRIM File** from the pulldown menu. A list of available GRIM files will be displayed from which the user selects one. On selection, a new job is created and the GRIM file imported.

In order to differentiate GRIM files which have already been imported and those which have not, the GRIM file itself, will be written to a GRR file and the original file deleted.

#### **Exporting a GRIM file**

If set to automatic, a GRIM files will be written automatically when a quote is saved. The name of the GRIM file will be the same as the imported GRIM file.

If set to manual, the user will need to select the command **Export GRIM File** from the **Reporting** menu.

# Sample Keywords (Key Text)

| ###Custname        | Customer name           |
|--------------------|-------------------------|
| ###Custaddress1    | Customer address line 1 |
| ###Custaddress3    | Customer address line 3 |
| ###Custfax         | Customer fax            |
| ###Custconname     | Customer contact name   |
| ###Custaddress2    | Customer address line 2 |
| ###Custphone       | Customer phone          |
| ###Custmobile      | Customer mobile         |
|                    |                         |
| ###Buildername     | Builder name            |
| ###Builderaddress1 | Builder address line 1  |
| ###Builderaddress3 | Builder address line 3  |
| ###Builderfax      | Builder fax             |
| ###Builderconname  | Builder contact name    |
| ###Builderaddress2 | Builder address line 2  |
| ###Builderphone    | Builder phone           |

| ###Buildermobile     | Builder mobile           |
|----------------------|--------------------------|
|                      |                          |
| ###Installername     | Installer name           |
| ###Installeraddress1 | Installer address line 1 |
| ###Installeraddress3 | Installer address line 3 |
| ###Installerfax      | Installer fax            |
| ###Installerconname  | Installer contact name   |
| ###Installeraddress2 | Installer address line 2 |
| ###Installerphone    | Installer phone          |
| ###Installermobile   | Installer mobile         |
|                      |                          |
| ###Distribname       | Distrib name             |
| ###Distribaddress1   | Distrib address line 1   |
| ###Distribaddress3   | Distrib address line 3   |
| ###Distribfax        | Distrib fax              |
| ###Distribconname    | Distrib contact name     |
| ###Distribaddress2   | Distrib address line 2   |
| ###Distribphone      | Distrib phone            |
| ###Distribmobile     | Distrib mobile           |
|                      |                          |
| ###Salesname         | Sales name               |
| ###Salesaddress1     | Sales address line 1     |
| ###Salesaddress3     | Sales address line 3     |
| ###Salesfax          | Sales fax                |
| ###Salesconname      | Sales contact name       |
| ###Salesaddress2     | Sales address line 2     |
| ###Salesphone        | Sales phone              |
| ###Salesmobile       | Sales mobile             |
|                      |                          |
| ###Jobnumber         | Job number               |
| ###Joborder          | Order number             |
|                      |                          |
| ###Jobdelarea        | Job delivery area        |
| ###Jobpickupdate     | Job pick up date         |
| ###Jobquote          | Quote number             |
| ###Jobadd1           | Job address line 1       |
| ###Jobadd2           | Job address line 2       |
| ###Jobadd3           | Job address line 3       |
| ###Jobinstaldate     | Job installation date    |
| ###Jobdeldate        | Job delivery date        |
| ###MapRef            | The job map reference.   |
|                      | , ,                      |
| ###Compname          | Company name             |
| ###Compadd2          | Company address line 2   |
| ###Compfax           | Company fax              |
| ###Compnotes         | Company notes            |
| ###Compadd1          | Company address line 1   |
| ###Compphone         | Company phone            |
| ###Compacn           | Company acn              |
| ,                    |                          |
|                      |                          |
| L                    | 1                        |

### **GRIM File Format**

A GRIM (Generic Roof Interface Method) file is designed to facilitate the transfer of roof geometry and roof material costing data between AppliCad and other computer systems. The GRIM file is generated from the **Export GRIM** button on the **Reporting > Supply and Install** option.

A GRIM file is an ASCII file, with a header line followed by one or more lines containing a key text string and a value. A key text string is one of those defined for creating/modifying templates as described earlier in this manual.

A key text string starts in column 1 and is a maximum of 20 characters. The value for this key text string starts in column 21.

The last line in the file is defined with 'END'.

#### A sample appears below

```
GRIM file header
###TODAY
                    16 July 1999
###JOBDELAREA
                    Area 1
###JOBINSTALDATE
###JOBPICKUPDATE
                    16 July 1999
                    16 July 1999
###JOBDELDATE
                   16 July 1999
###MAPREF
                   Applicad
###COMPNAME
###COMPADD1
                    37 Railway Road
                   Blackburn Vic 3130
###COMPADD2
###COMPPHONE
                    Ph 03 9877 7177
                   Fx 03 9877 0177
###COMPFAX
###COMPACN
###COMPNOTE1
###COMPNOTE2
                    1:1
###SCALE
###PAGE
                    Page 1 of 1
###PITCH
                    26.6
###EAVEOFFSET
                    610
                    2700
###EAVEHEIGHT
###RAFTERSPACE
                    610
###BATTENSZ
                    90x38
###HIPTYPE
                    Ω
###RIDGETYPE
                    0
###VALLEYTYPE
                    0
###TILEMAN
###TILECOLOUR
###TILEPROFILE
###TILETYPE
###TILEMATERIAL
###TILECOV
                   10.50
###TILEBARGECOST
                   0.00
###ROOFMAT
                   Not included
###RIDGEMAT
                   Roll top ridge, Merino
###FASCIAMAT
                   Metal fascia, Mountain Blue
###GUTTERMAT
                 Not included
###BATMAT
                   Not included
###VALLEYMAT
                   Not included
###BARGEMAT
###INSULMAT
                   Not included
                  Not included
###CROOFMAT
                   Not included
###DPMAT
                   Not included
###DATABASENAME
                    Sorcerer File : aasample.dab
                                                    Model : model
###DATABASEFILENAME aasample
###DATABASEMODELNAMEmodel
###ROOFAREA
                    314.48
###RIDGELEN
                    15.50
                    47.49
###HTPLEN
###VALLEYLEN
                    13.83
###FASCIALEN
                    75.88
###GUTTERLEN
                    75.88
###BARGELEN
                    0.00
###FASCIABARGELEN
                    0.00
###APRONLEN
                    0.00
###BOXGUTTERLEN
                    0.00
###SHELLENDS
                    6
###APEXES
```

Refer to the complete list of key text strings described in the Appendix to the Reference Manual.

There are also repeated structures which handle material line items reported in the job as well as cutting list. For each material line item present in the job there is the following set of key text strings

```
###LINEITEM_SUP the supplier of this item
###LINEITEM_MAN the manufacturer of this item
###LINEITEM_CODE the product code of this item
###LINEITEM_PRO the profile of this item (user defined)
###LINEITEM_FIN the finish of this item (user defined)
###LINEITEM_QTY the quantity of this item
###LINEITEM_RATE the cost per unit of this item
```

If the line item defines straight metal roofing or flashings, a cutting list may follow. The cutting list is of the repeated form

```
###CUTLIST_SIZES the number of cutting list sizes to follow ###CUTLIST_QTY the number off of the following length the length required
```

Labour line items are also written in a repeated form:

```
###LABOUR_ITEM The name of this labour item
###LABOUR_QTY The labour quantity
###LABOUR_RATE The labour rate
```

The following file segment shows this format

```
###LINEITEM
                    Ridge
###LINEITEM_SUP
                    StramitIndustries
###LINEITEM_MAN
                    StramitIndustries
###LINEITEM CODE
                    RTRVCTL--
###LINEITEM_PRO
                    Roll top ridge
###LINEITEM_FIN
                    Merino
                    2.000000
###LINEITEM_QTY
                    10.280000
###LINEITEM_RATE
###CUTLIST_SIZES
                    6
###CUTLIST QTY
                    1
                    3200
###CUTLIST_LENGTH
###CUTLIST_QTY
                    4
###CUTLIST_LENGTH
                    2950
###CUTLIST_QTY
                    6
                    2840
###CUTLIST_LENGTH
###CUTLIST_QTY
                    4
                    2800
###CUTLIST_LENGTH
###CUTLIST_QTY
                    6
###CUTLIST_LENGTH
                    2720
                    2
###CUTLIST_QTY
###CUTLIST_LENGTH
                    2300
```

A cutting list is written if the name of the line item is one of 'Straight roofing', 'Ridge', 'Valley', 'Fascia', 'Gutter', 'Barge', 'Apron', or 'Batten'.

# **Roof Plan Picture (Plot File)**

When you export a grim file, a plot file is created of the roof plan. The plot file is an ASCII vector format that conforms with Hewlett Packard Graphics Language 2 (**HP-GL2**) – this is a generic format used to drive Hewlett Packard plotters. Lines and line properties are plotted as defined by the operator using the **Tools > Change Entity > Lines Styles** option. Essentially what you see on screen is what will be plotted to the HPGL2 file. Sarking or Underlay planes (where there is partial Underlay) appear as filled planes.

The HPGL2 file format is an ASCII text file, which means the instructions may be viewed in a text editor and an importation routine may be easily written for custom applications where the roof plan needs to be displayed. Many word processors and graphics programs will import HPGL2 files directly. You may need to install specific functions to enable this feature.

# **GRIM Template Files**

This feature gives the user a method by which a user defined data file can be generated. This would be most useful in transferring data from Sorcerer to other systems.

A Grim Template file is an ascii file with a '.grt' extension. The file contains grim text strings which are swapped over for their current value when you do an ExportGRIM from the **Reporting > Supply** or **Reporting > Supply and Install** dialog box.

An example format data file would be something like the following

```
My header line
###JOBNUMBER , ###JOBQUOTE ,###TAX, ###TOTALINCTAX
This is some sample text
```

If you called this file MyGrim.grt, the result would be a file called MyGrim-data.csv with the actual values.

You can have up to 5 grim template files in your user directory and up to 10 lines in the grt file.

#### **End of Document**